# Mobile Application Development

Higher Diploma in Science in Computer Science

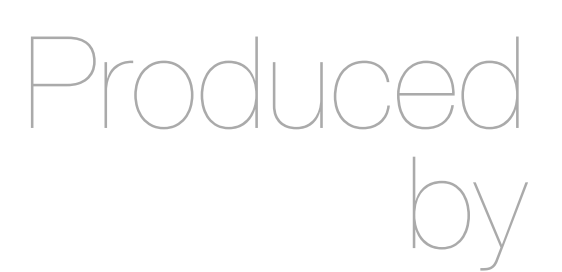

Eamonn de Leastar ([edeleastar@wit.ie\)](mailto:edleastar@wit.ie)

Department of Computing, Maths & Physics Waterford Institute of Technology

http://www.wit.ie

http://elearning.wit.ie

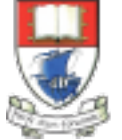

Waterford Institute of Technology INSTITIÚID TEICNEOLAÍOCHTA PHORT LÁIRGE

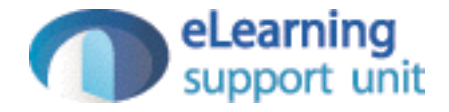

donation-android case study - v2

# donation v1

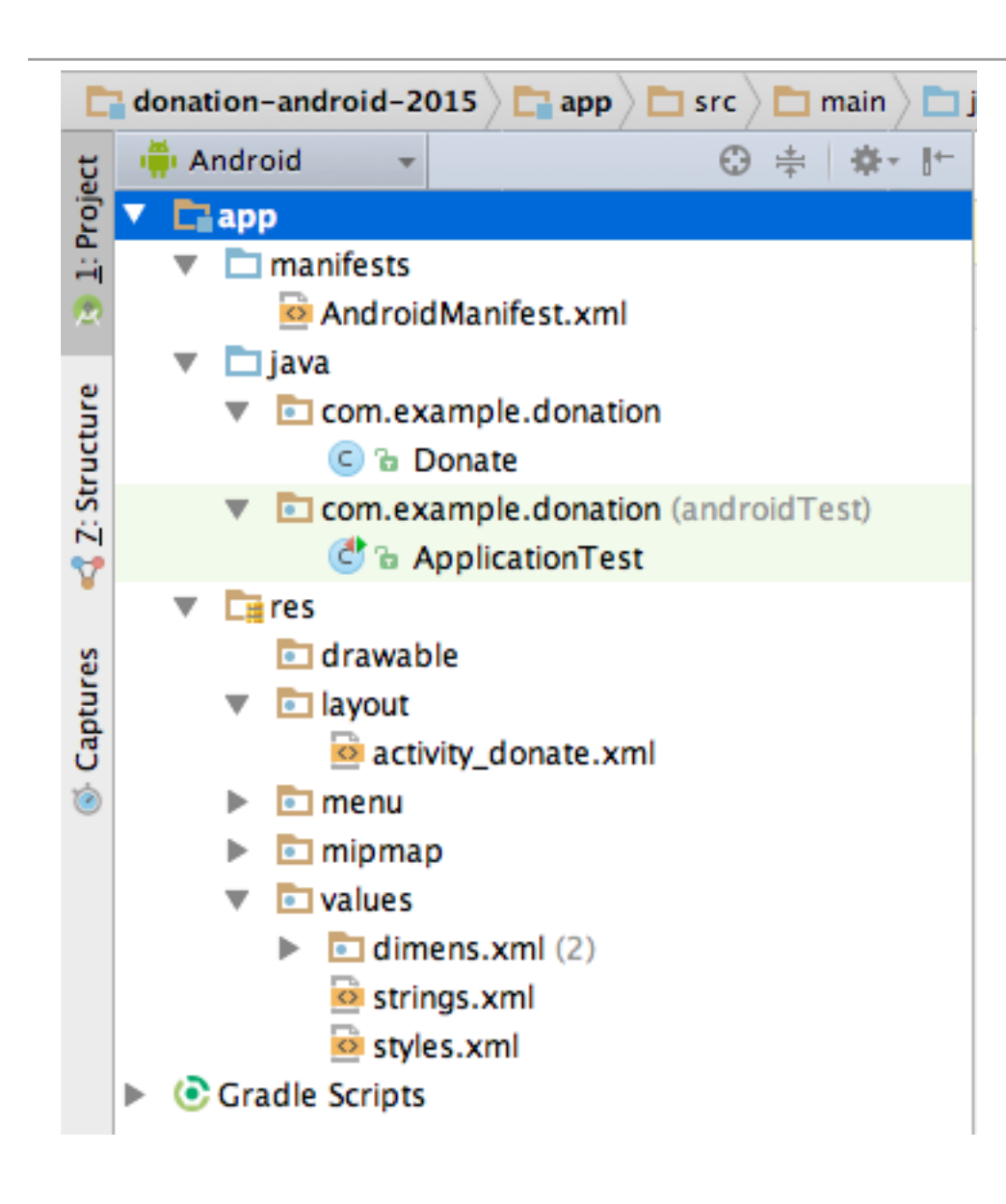

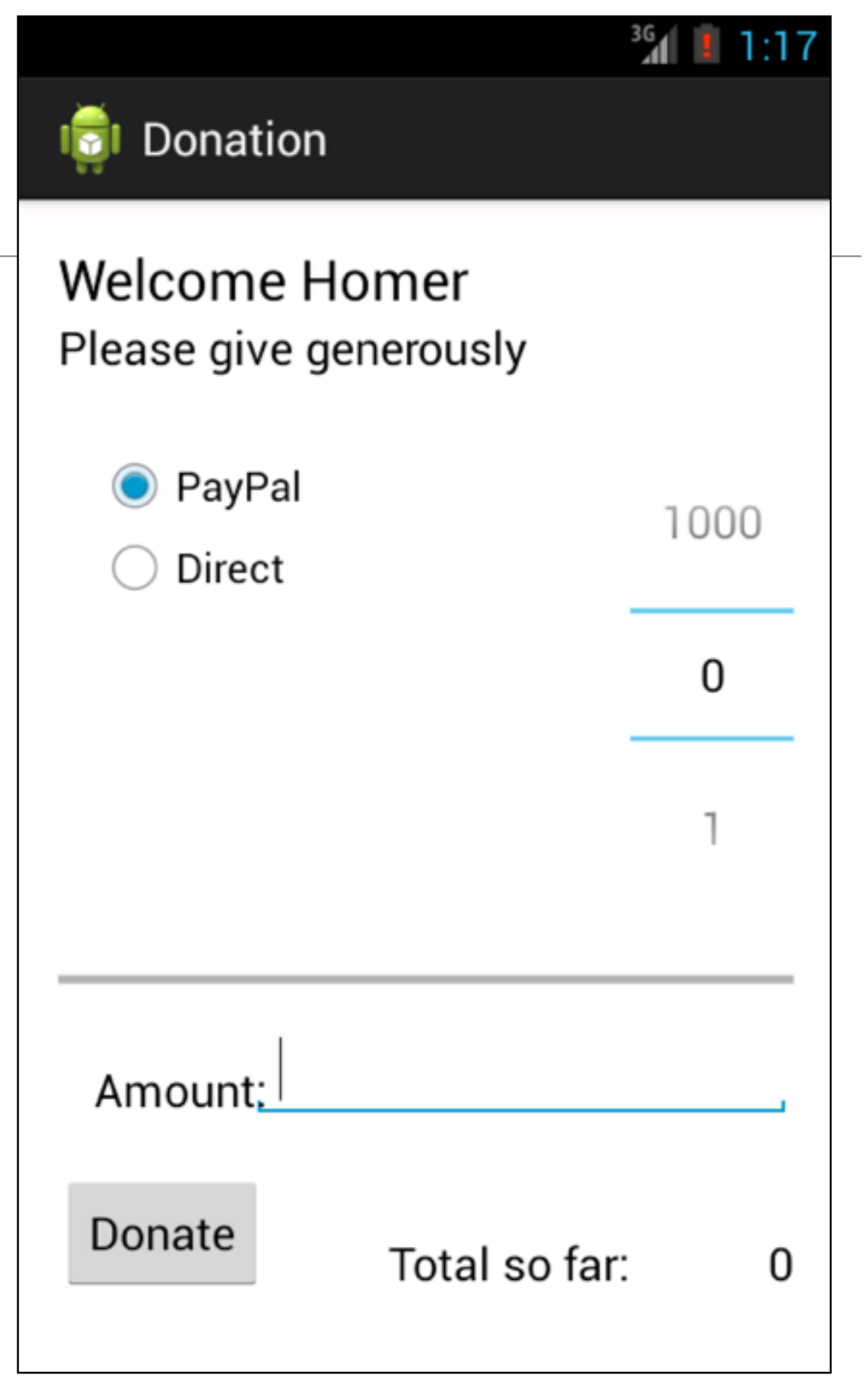

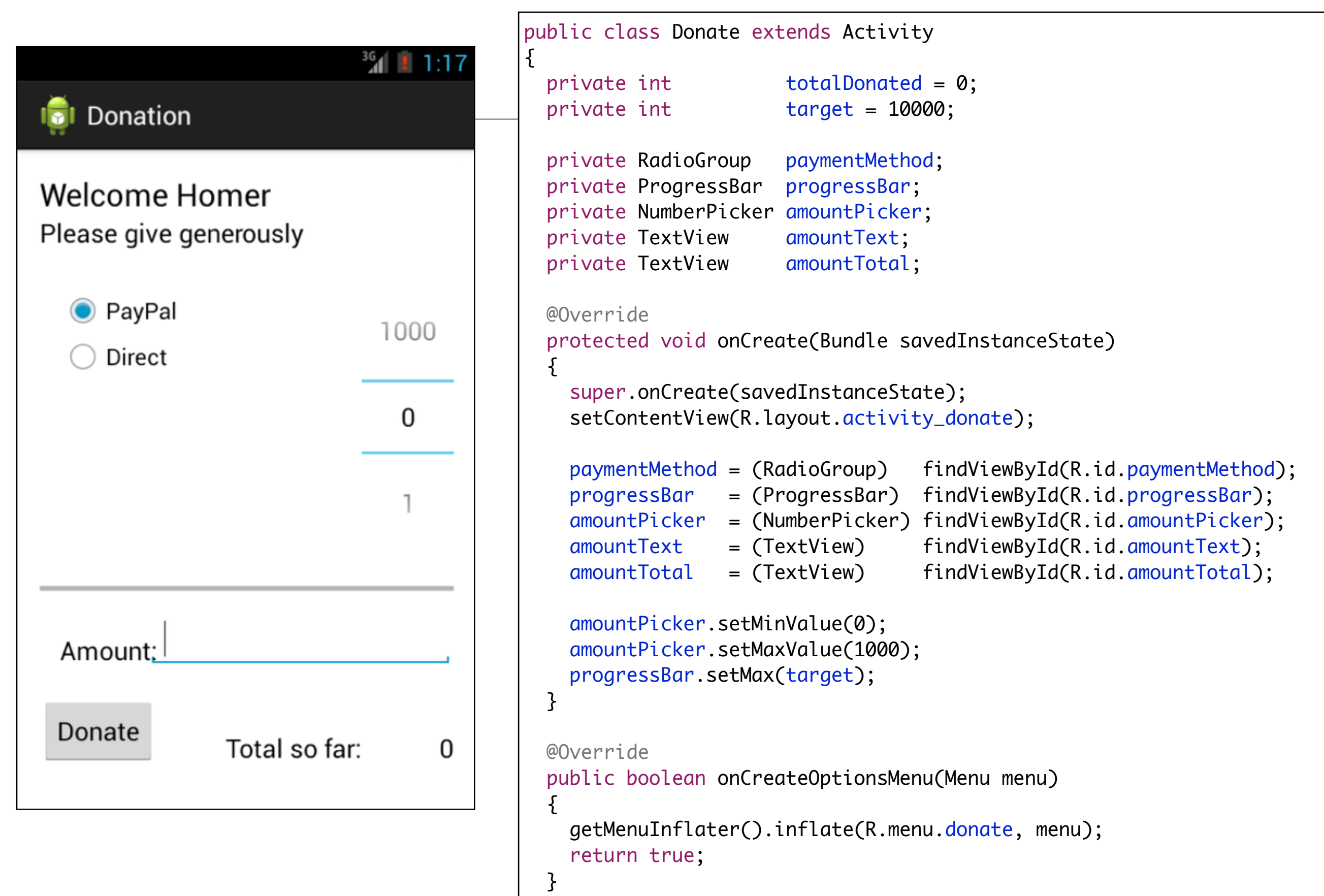

### donate button event handler

```
 public void donateButtonPressed (View view) 
 \{ String method = paymentMethod.getCheckedRadioButtonId() == R.id.PayPal ? "PayPal" : "Direct";
   int donatedAmount = amountPicker.getValue();
   if (donatedAmount == 0)\{ String text = amountText.getText().toString();
      if (!text.equals(""))
       donatedAmount = Integer.parseInt(text);
    }
    if (totalDonated > target)
   \{ Toast toast = Toast.makeText(this, "Target Exceeded!", Toast.LENGTH_SHORT);
      toast.show();
      Log.v("Donate","Target Exceeded: " + totalDonated);
    }
    else
\{ totalDonated = totalDonated + donatedAmount; 
      progressBar.setProgress(totalDonated);
     Log.v("Donate", amountPicker.getValue() + " donated by " + method + "\nCurrent total " + totalDonated);
    }
    String totalDonatedStr = "$" + totalDonated;
    amountTotal.setText(totalDonatedStr);
   }
```
## **Menus**

• Pressing the 'overflow' icon on the action bar brings up a menu with single entry:

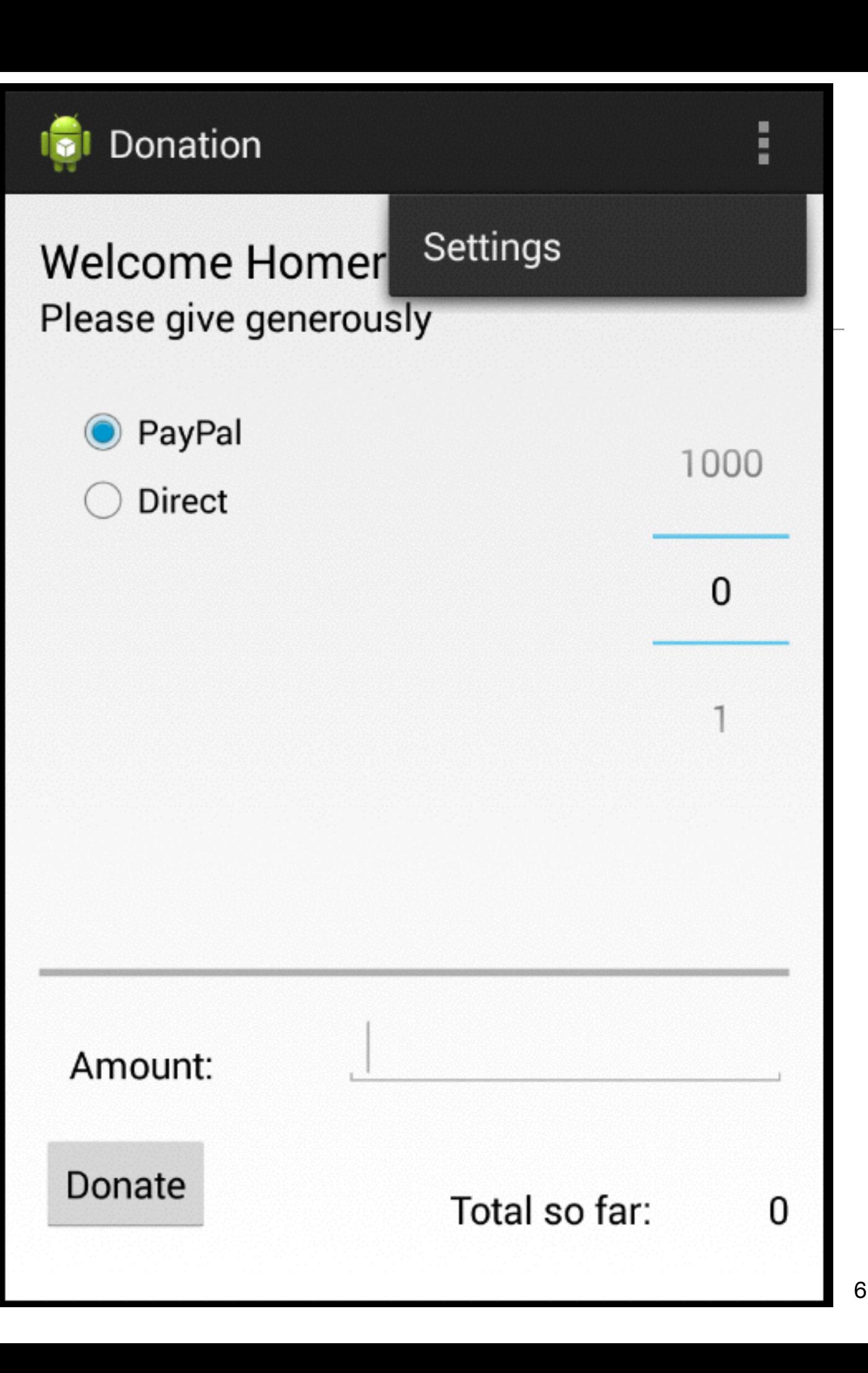

## Menu Load

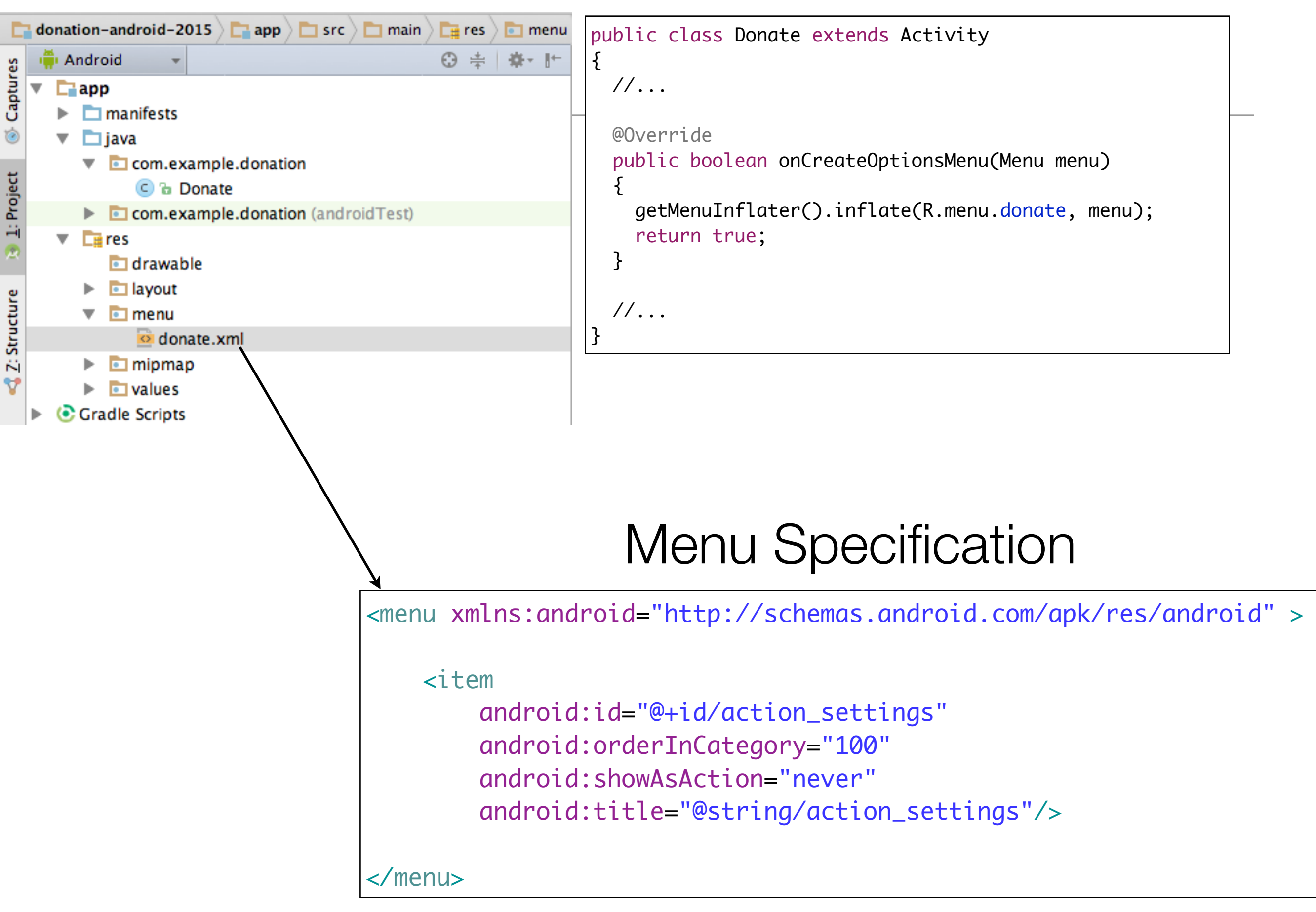

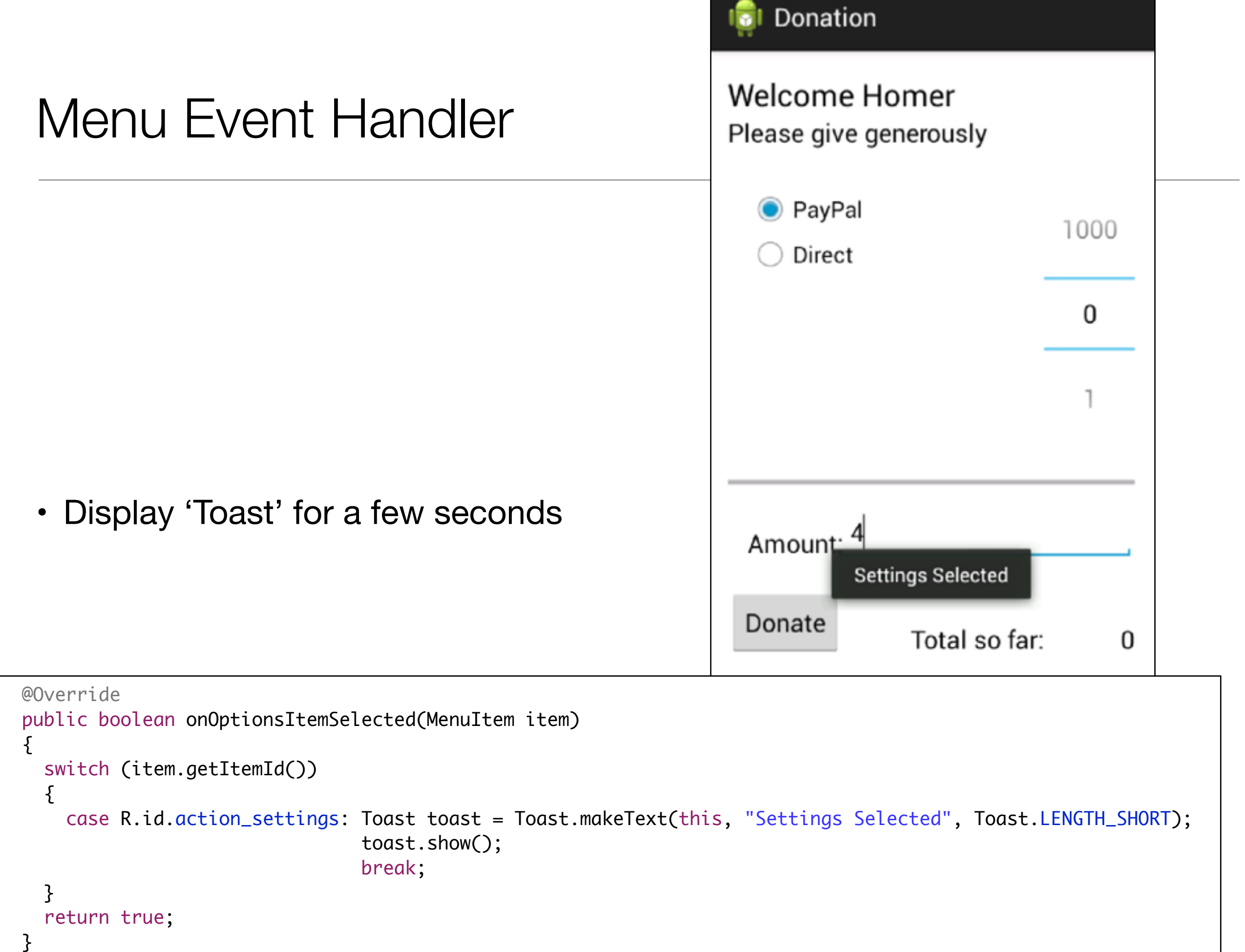

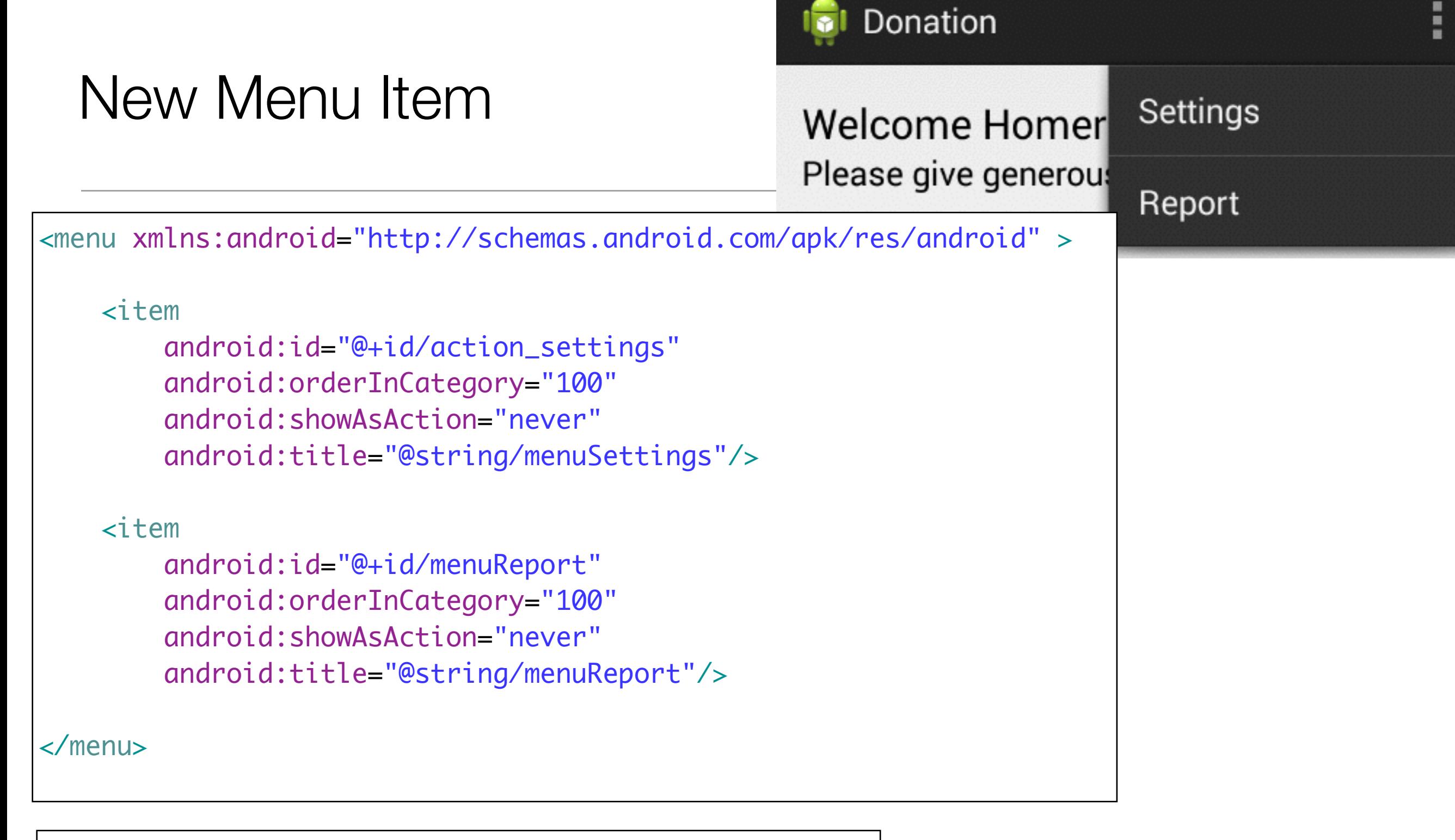

<string name="menuReport">Report</string>

# Design new Report activity

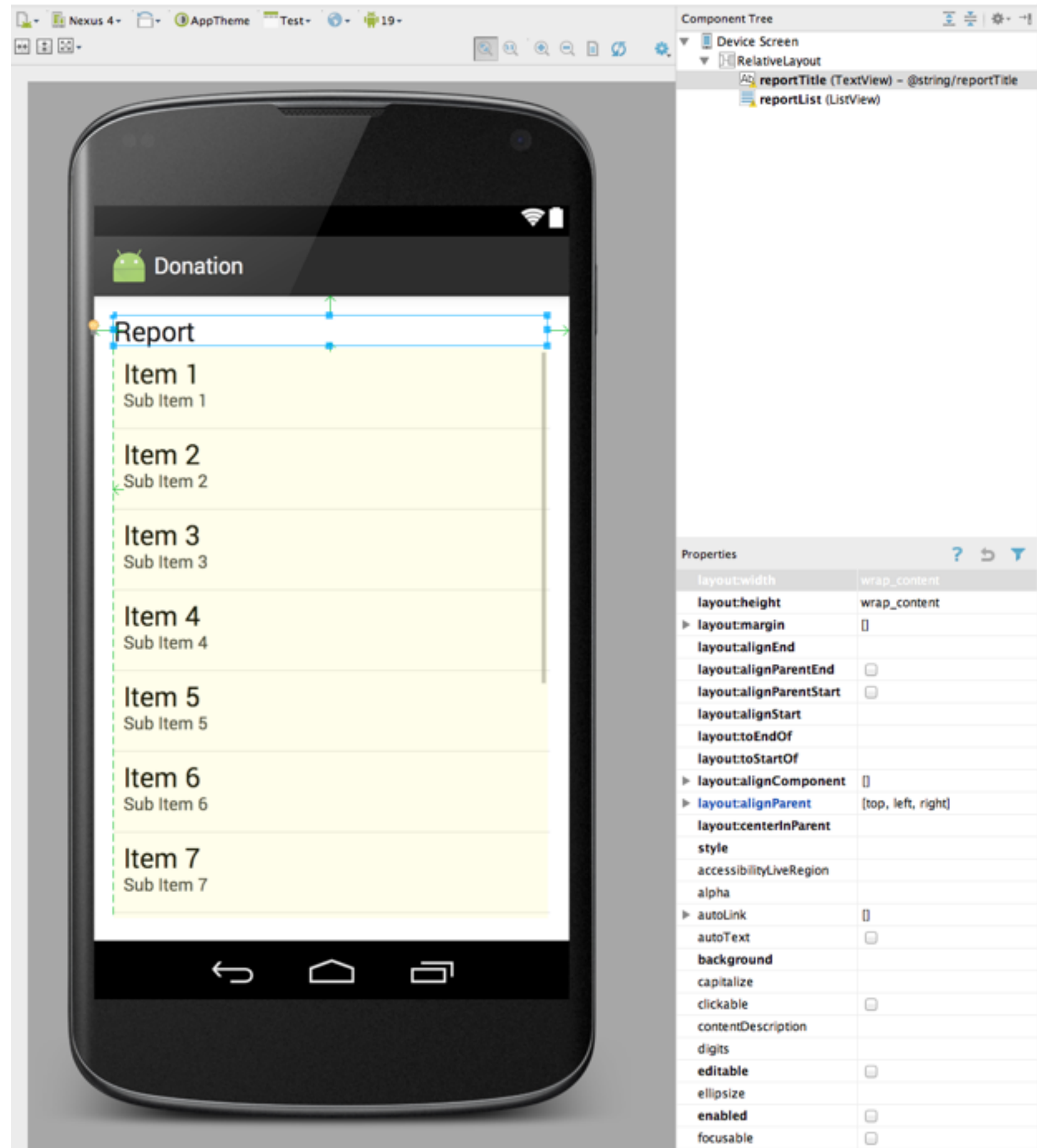

 $\qquad \qquad \Box$ 

focusableInTouchMode

fontFamily

# activity\_report.xml

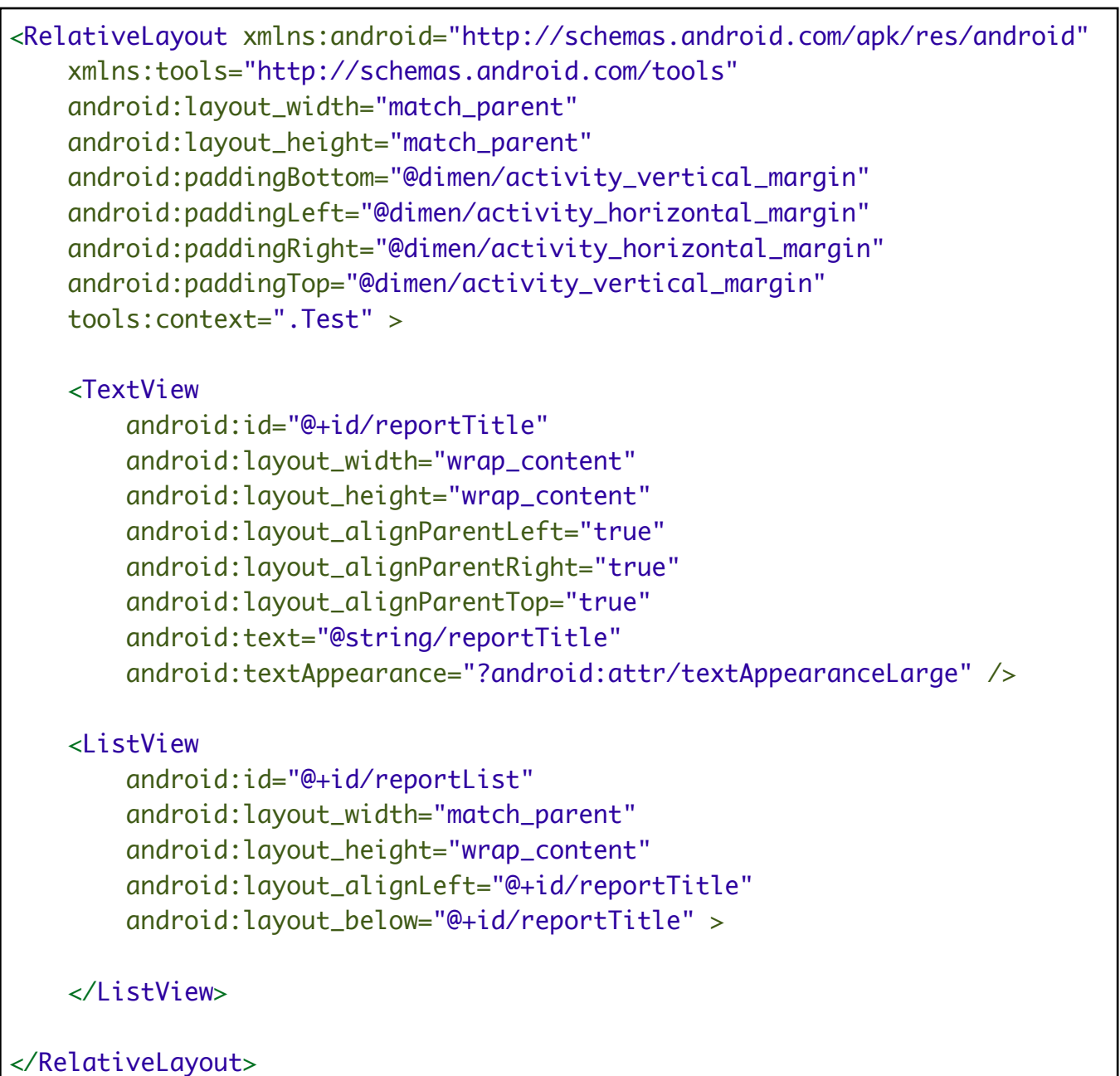

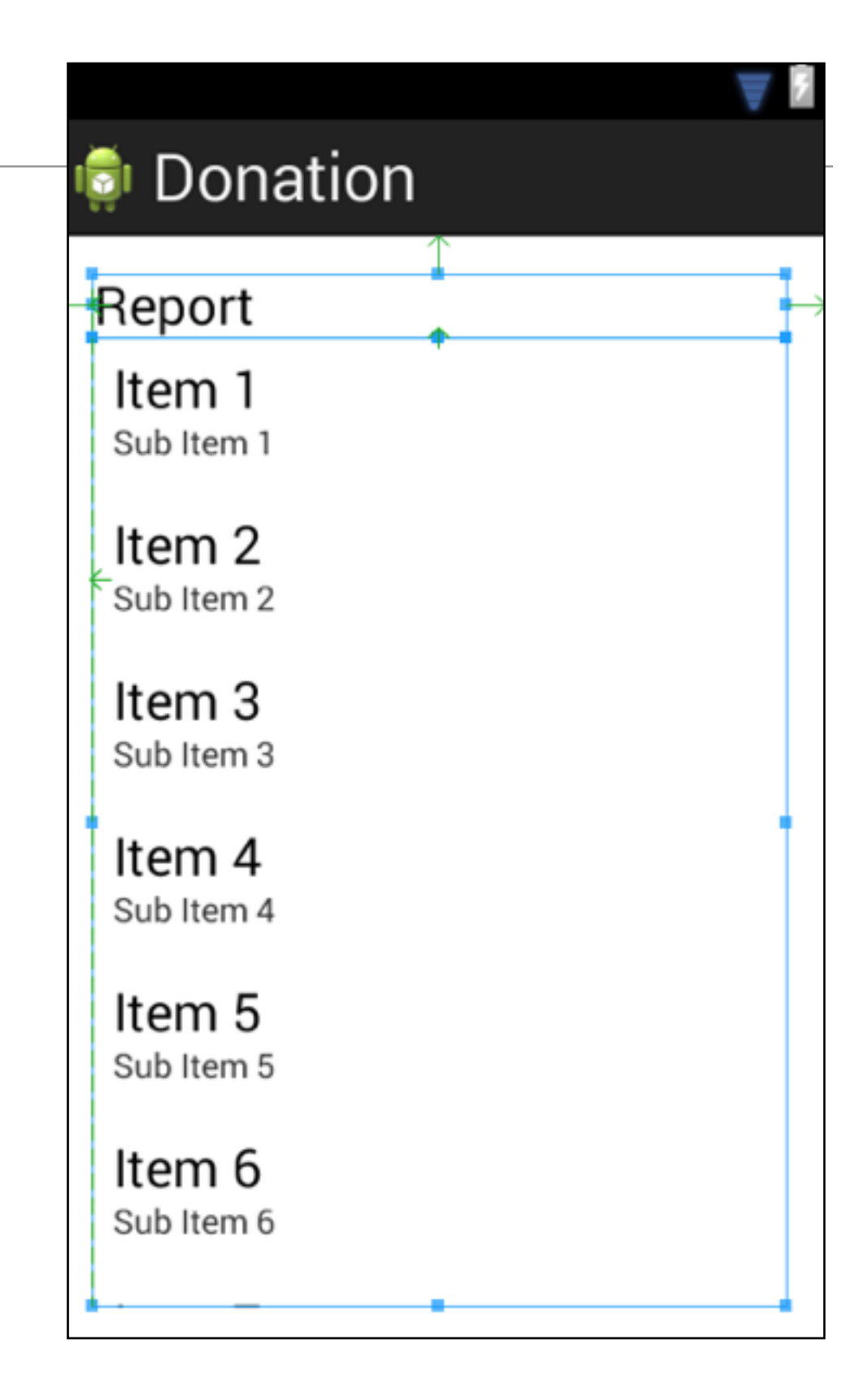

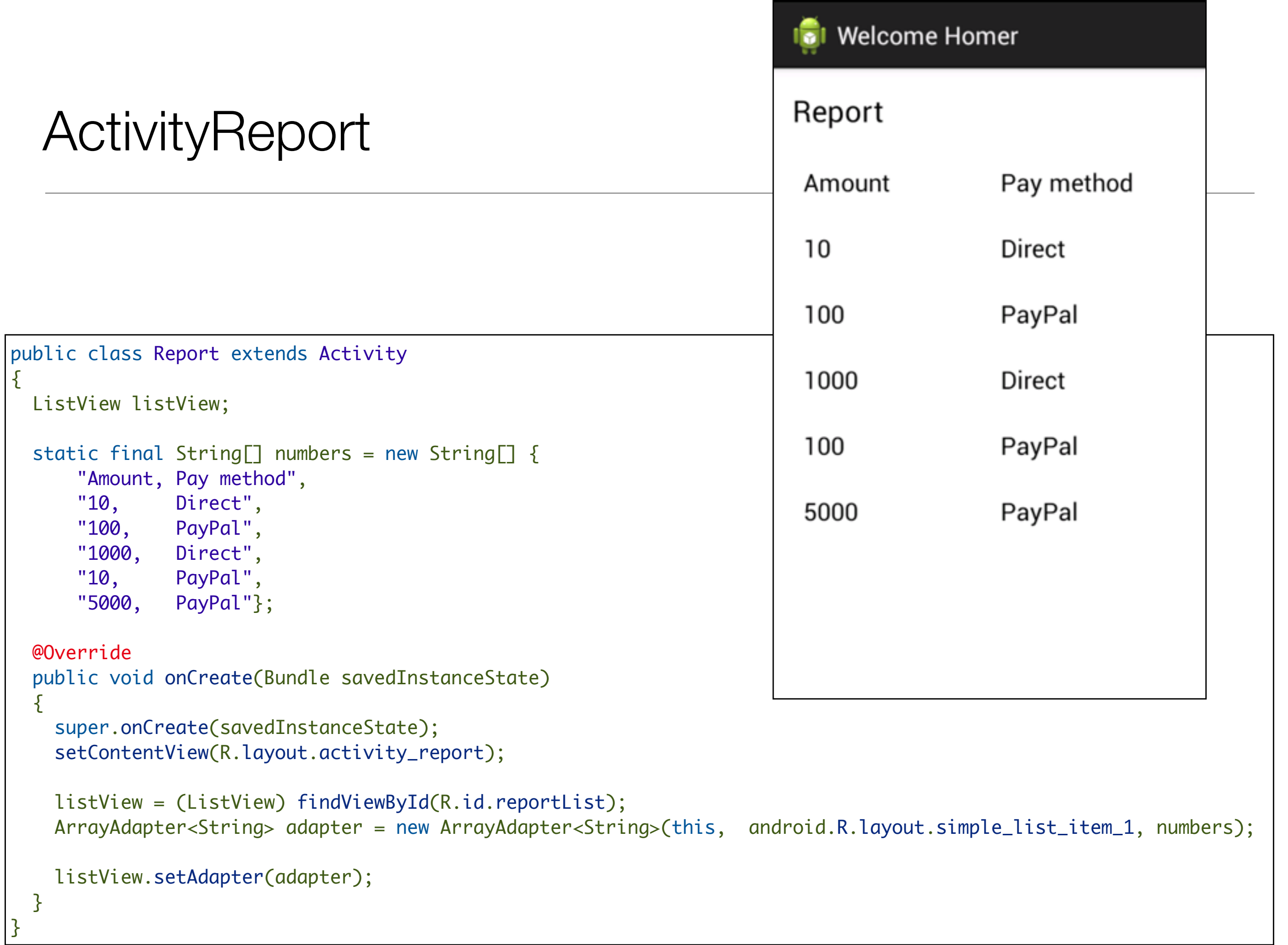

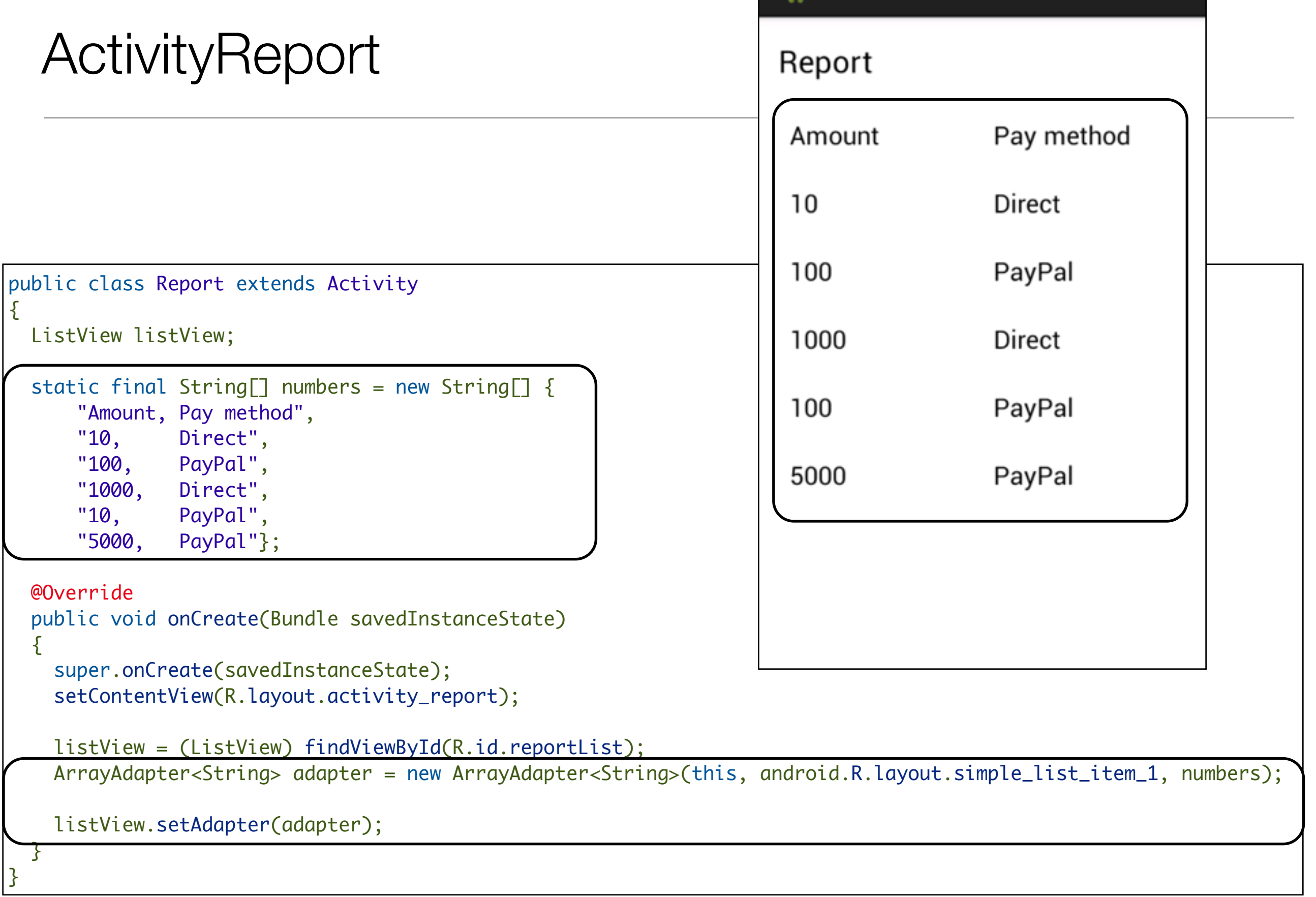

**I** Welcome Homer

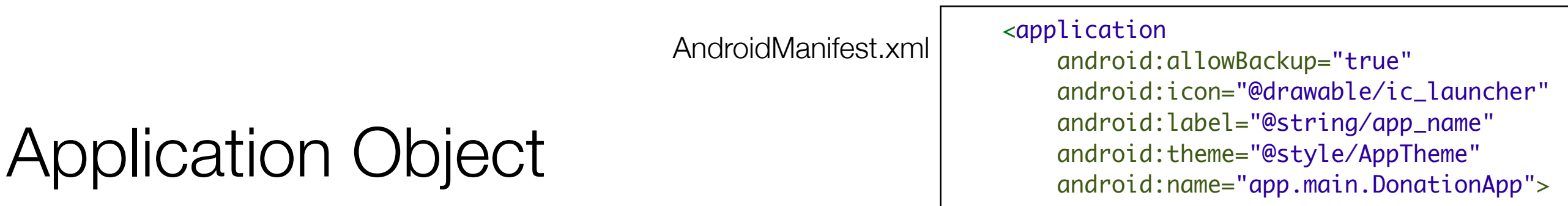

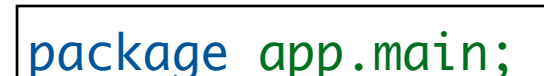

```
import android.app.Application;
import android.util.Log;
```

```
public class DonationApp extends Application
```

```
{
  @Override
   public void onCreate()
  {5} super.onCreate();
     Log.v("Donation", "Donation App Started");
 }
}<br>}
```
- Activities come and go based on user interaction
- Application objects can be a useful 'anchor' for an android app
- Use it to hold information shared by all activities

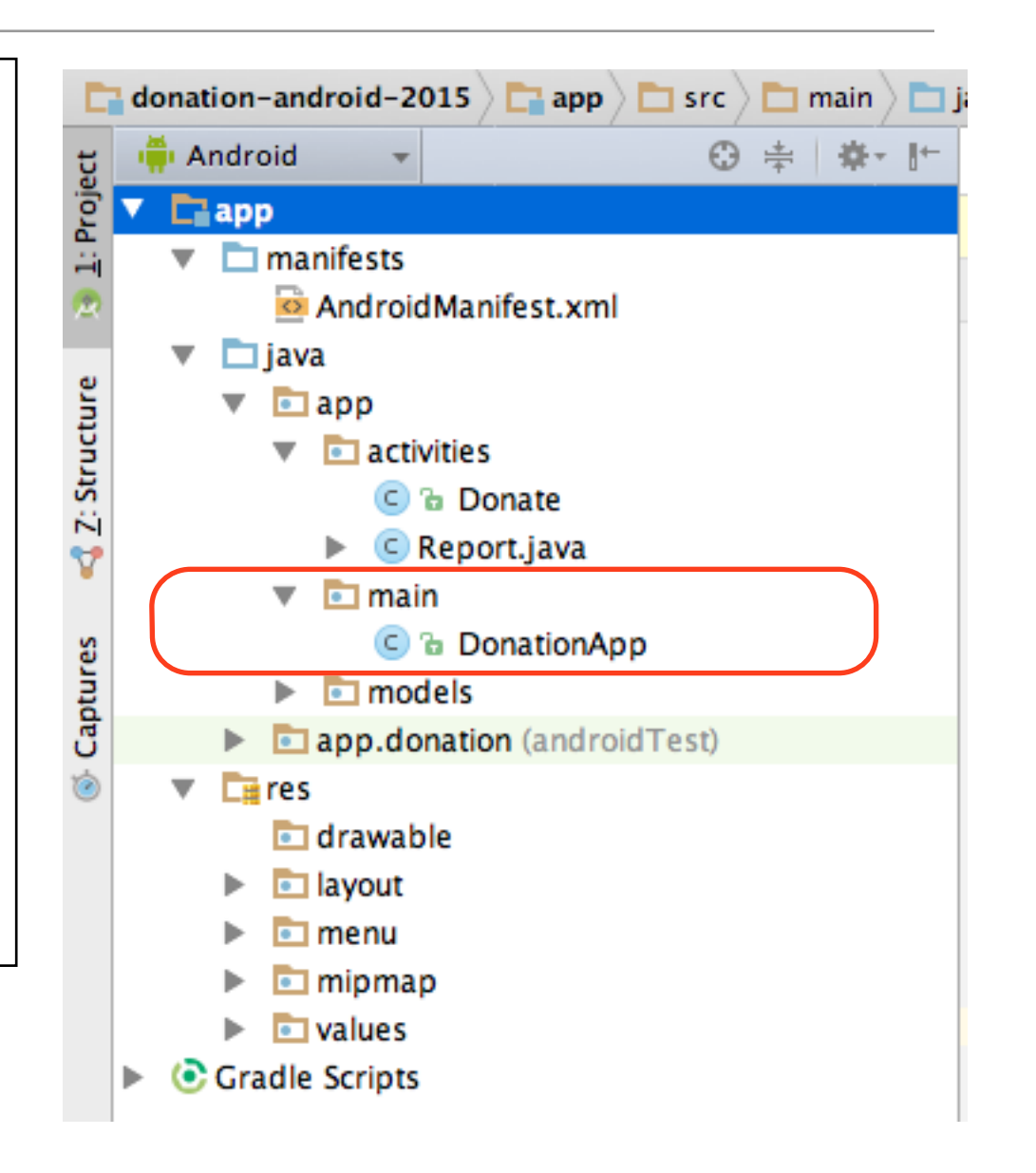

# Model Package

- Introduce a 'models' package similar to play framework models package
- Model key application domain candidates for objects to be stored in a database:
	- locally (sql\_lite)
	- remove (via API)

```
public class Donation
{
   public int amount;
   public String method;
   public Donation (int amount, String method)
  {5}this . amount = amount; this.method = method;
  }<br>}
}<br>}
```
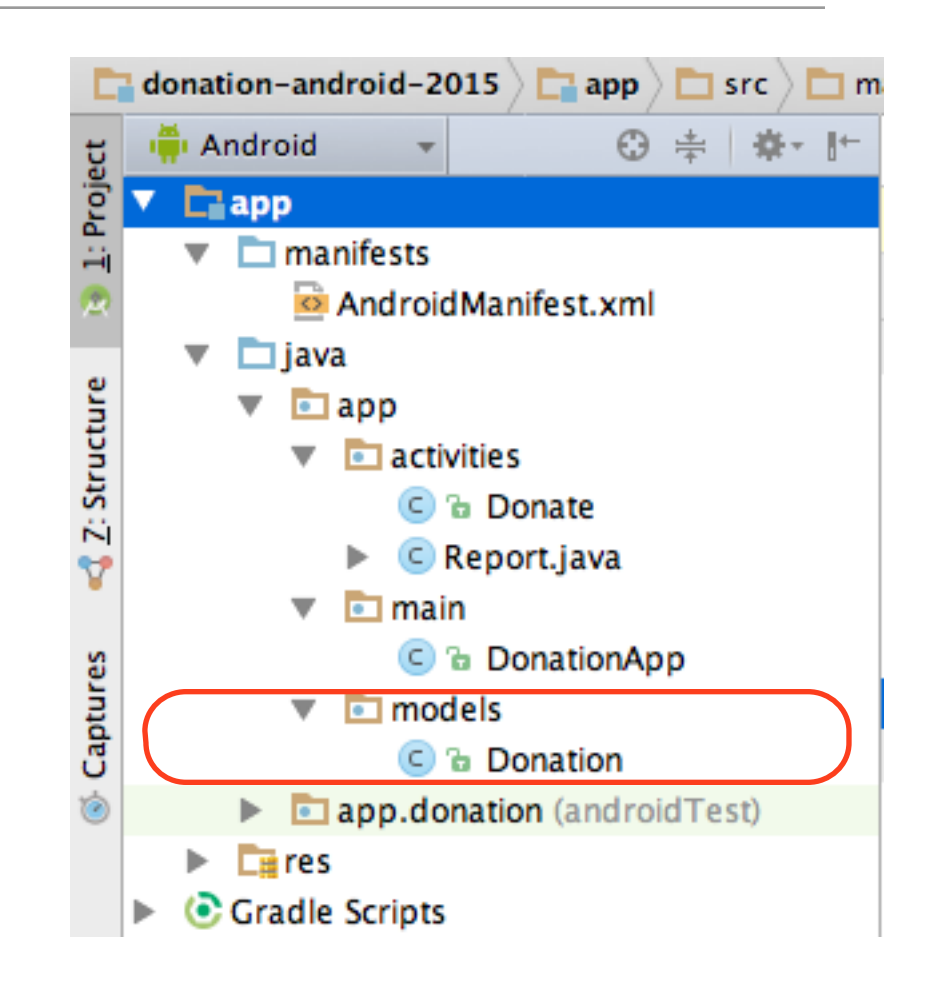

```
Revised DonationApp
public class DonationApp extends Application
\{public final int target = 10000;public int totalDonated = 0;
 public List <Donation> donations = new ArrayList<Donation>();
  public boolean newDonation(Donation donation)
 \{ boolean targetAchieved = totalDonated > target;
   if (!targetAchieved)
   \{ donations.add(donation);
      totalDonated += donation.amount;
    }
    else
   \{ Toast toast = Toast.makeText(this, "Target Exceeded!", Toast.LENGTH_SHORT);
      toast.show();
 }
    return targetAchieved;
  }
  @Override
  public void onCreate()
 \{ super.onCreate();
    Log.v("Donation", "Donation App Started");
  }
}
                                                             • Maintain list of donations
                                                             • Main current total
                                                             • Allow donations to me made (via 
                                                               'newDonation')
                                                             • Track if total exceeded or not
```
# Donate Activity

```
public class Donate extends Activity
\{\frac{1}{2}...
   public void donateButtonPressed (View view) 
  \{String method = paymentMethod.getCheckedRadioButtonId() == R.id.PayPal ? "PayPal" : "Direct";
    int donatedAmount = amountPicker.getValue();
     if (donatedAmount == 0)
    \{ String text = amountText.getText().toString();
       if (!text.equals(""))
        donatedAmount = Integer.parseInt(text);
     }
     if (donatedAmount > 0)
\sqrt{2} app.newDonation(new Donation(donatedAmount, method));
       progressBar.setProgress(app.totalDonated);
      String totalDonatedStr = "\" + app.totalDonald;
       amountTotal.setText(totalDonatedStr);
\rightarrow amountText.setText("");
     amountPicker.setValue(0);
    }
   //..
}
```
• Use the Application Object to store donations

## row\_donate.xml

- Not all layouts need to be full screen activities
- A layout xml file is just a description of a set of UI elements.
- It can be a full activity, or loaded as a part of some other activity

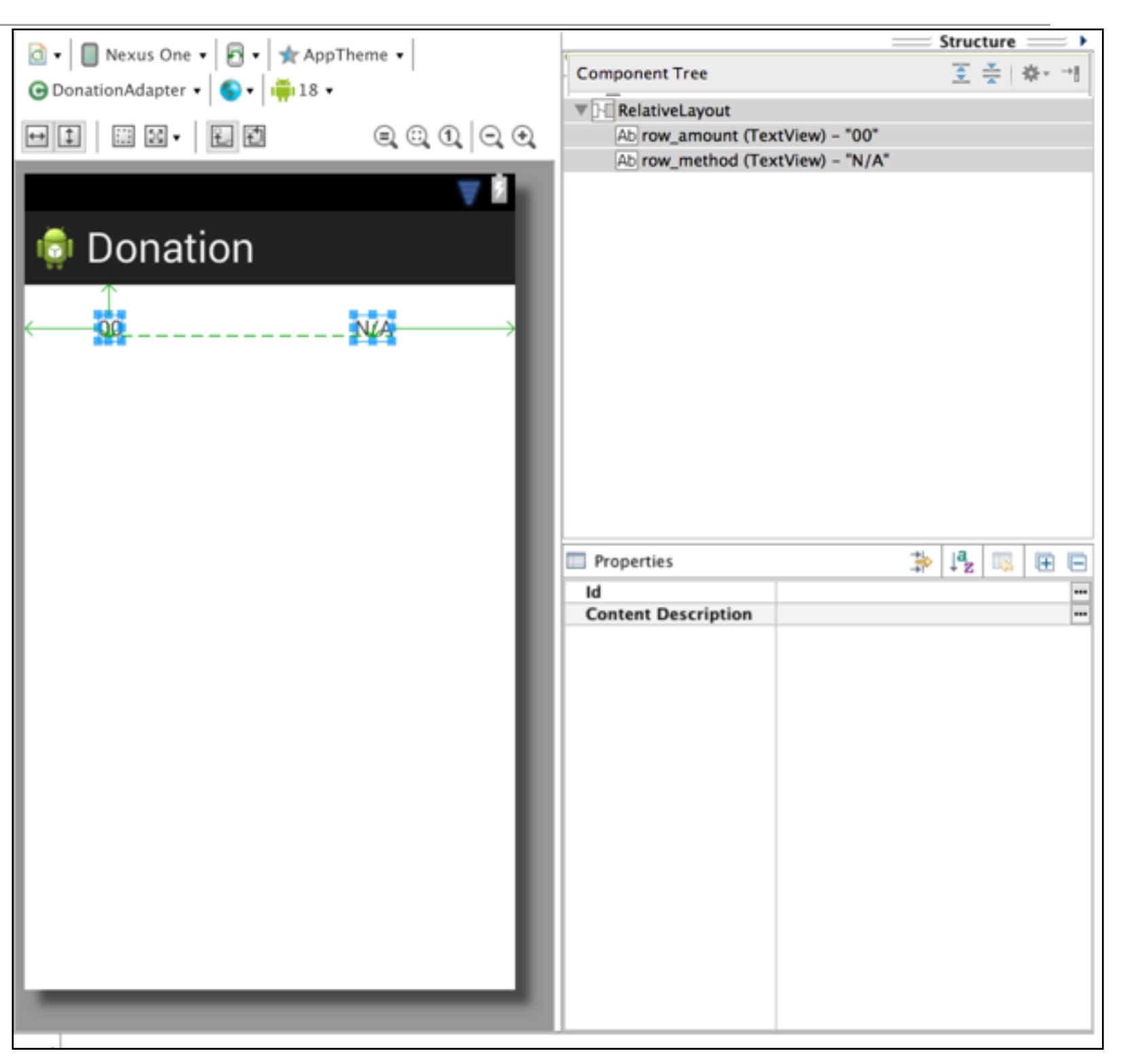

### row\_donate.xml

<?xml version="1.0" encoding="utf-8"?> <RelativeLayout xmlns:android="http://schemas.android.com/apk/res/android" android:layout\_width="match\_parent" android:layout\_height="match\_parent" >

#### <TextView

 android:id="@+id/row\_amount" android:layout\_width="wrap\_content" android:layout\_height="wrap\_content" android:layout\_alignParentLeft="true" android:layout\_alignParentTop="true" android:layout\_marginLeft="48dp" android:layout\_marginTop="20dp" android:text="@string/defaultAmount" />

#### <TextView

 android:id="@+id/row\_method" android:layout\_width="wrap\_content" android:layout\_height="wrap\_content" android:layout\_alignBaseline="@+id/row\_amount" android:layout\_alignBottom="@+id/row\_amount" android:layout\_alignParentRight="true" android:layout\_marginRight="79dp" android:text="@string/defaultMethod" />

</RelativeLayout>

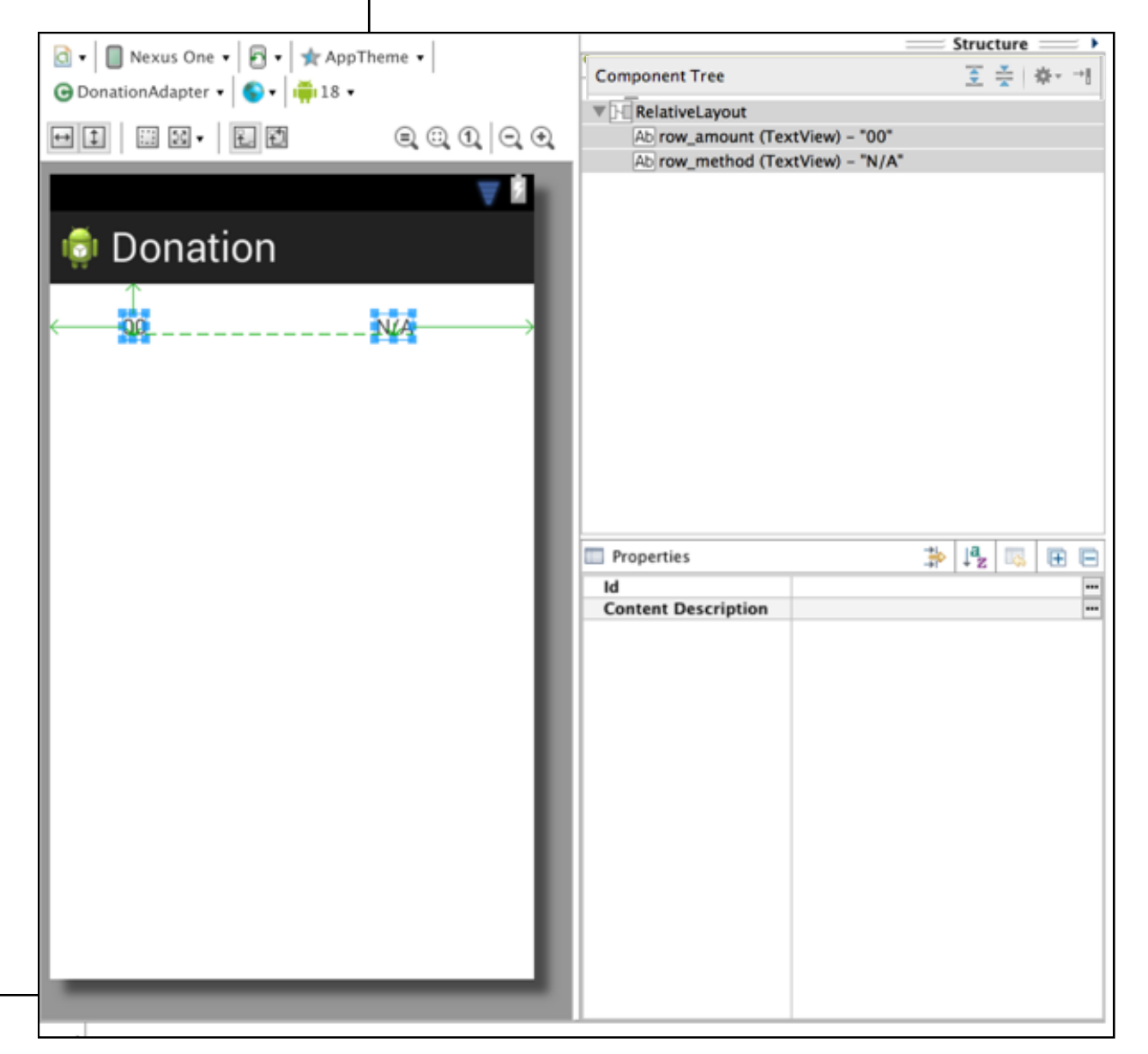

# Revised Report Activity

```
public class Report extends Activity
{
  private ListView listView;
  private DonationApp app;
  @Override
  public void onCreate(Bundle savedInstanceState)
  \{ super.onCreate(savedInstanceState);
     setContentView(R.layout.activity_report);
     app = (DonationApp) getApplication();
    listView = (ListView) findViewById(R.id.reportList);
    DonationAdapter adapter = new DonationAdapter (this, app.donations);
     listView.setAdapter(adapter);
  }
}
```
- Remove hard coded list of donations
- Fetch current donations list from Application Object
- Pass this list to a 'DonationAdapter' and give the adapter to the list view.

# **DonationAdapter**

- 'Adapt' a list of Donation objects for display in a ListView
- Report the size of the list when asked (getCount())
- Given a specific position - create a 'View' representing a row when asked
- This row is created using the row\_donate.xml layout we have just designed.

```
class DonationAdapter extends ArrayAdapter<Donation>
{
 private Context context;
  public List<Donation> donations;
  public DonationAdapter(Context context, List<Donation> donations)
 \{ super(context, R.layout.row_donate, donations);
   this.context = context; this.donations = donations;
  }
  @Override
  public View getView(int position, View convertView, ViewGroup parent)
\{ LayoutInflater inflater 
     = (LayoutInflater) context.getSystemService(Context.LAYOUT_INFLATER_SERVICE);
    View view = inflater.inflate(R.layout.row_donate, parent, false);
   Donation donation = donations.get(position);
    TextView amountView = (TextView) view.findViewById(R.id.row_amount);
    TextView methodView = (TextView) view.findViewById(R.id.row_method);
    amountView.setText("" + donation.amount);
    methodView.setText(donation.method);
    return view;
  }
  @Override
  public int getCount()
  \{ return donations.size();
  }
}
```
## Donation v2 UML Model

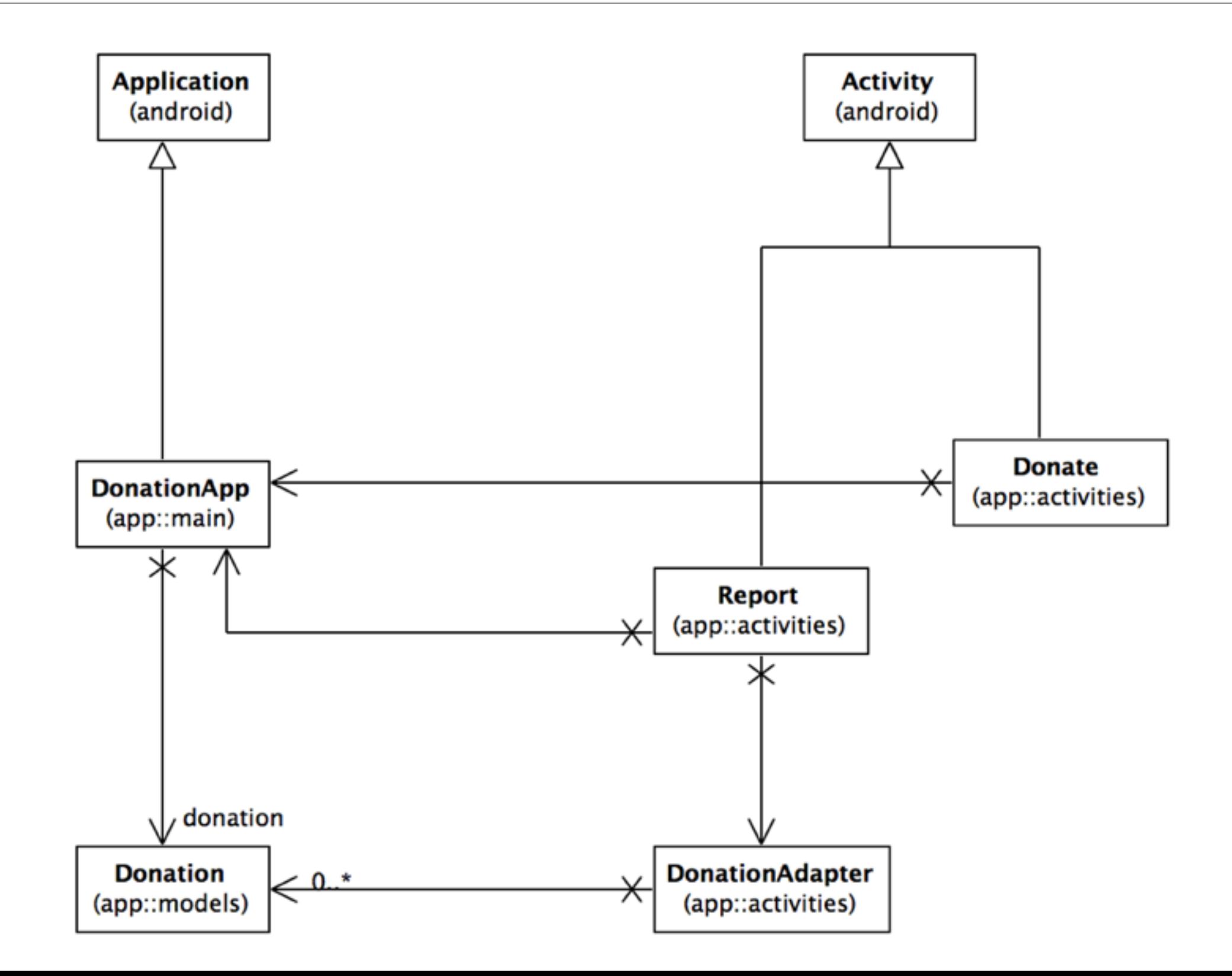

# Challenges

- Run the app and insert amounts of varying lengths (1, 222, 23, 2323). Note that the second column - payment method -may be displayed at different positions. If this happens, fix it.
- Hint: each row is laid out by a row\_donate.xml layout. The easiest way to fix this would be to experiment with they layout, and have the text fields aligned with the edges and not with eachother.

# **Donation App** Report PayPal 3 5 PayPal  $10$ PayPal PayPal 100

• When a donation is accepted, set the amount on screen to 0 (in both picker and text field).

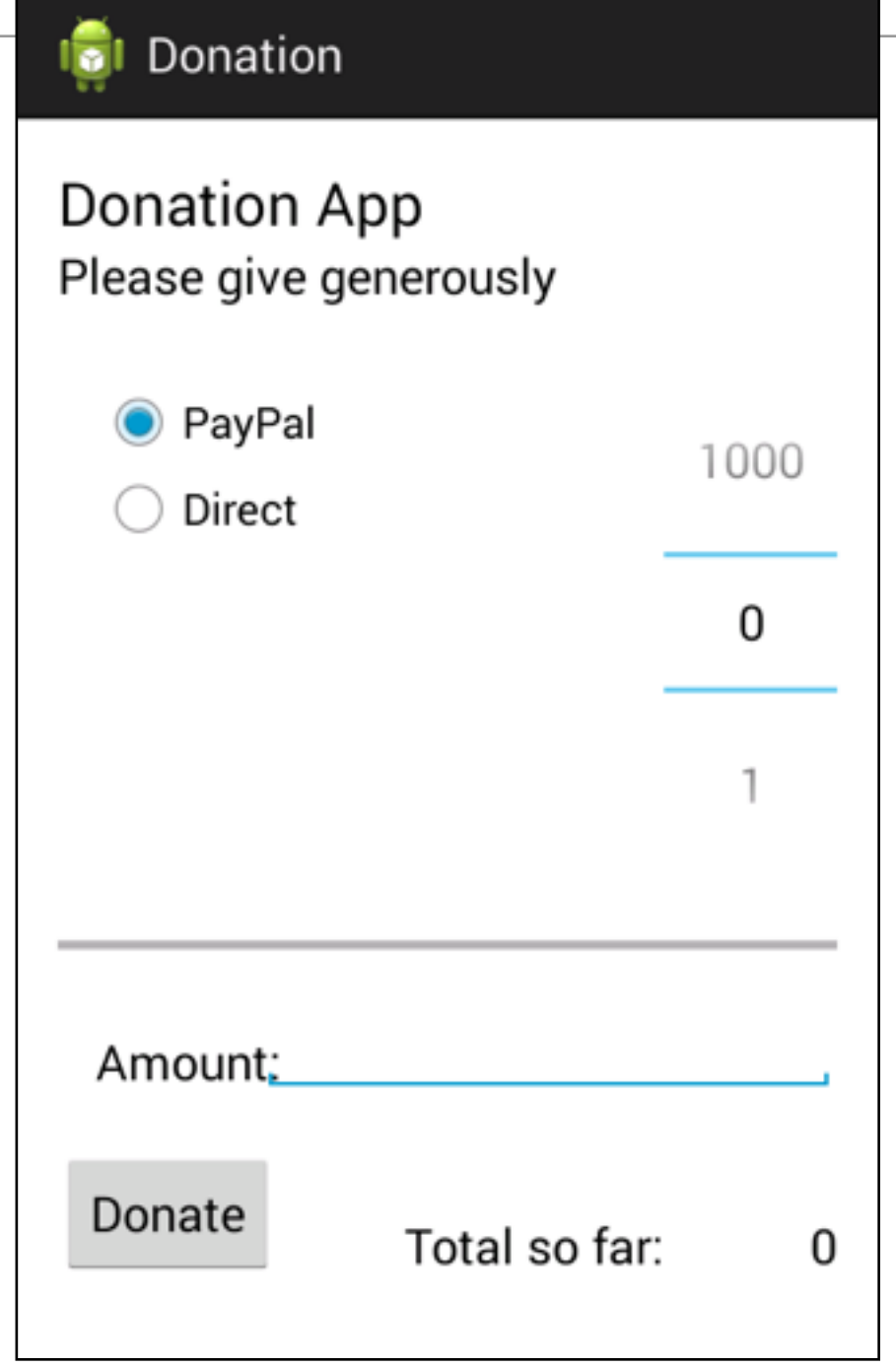

• When you navigate from the Donate activity to reports, there will be no menu available. Bring in a menu, with two options 'Settings' and 'Donate' - Donate should bring you back to the donate screen.

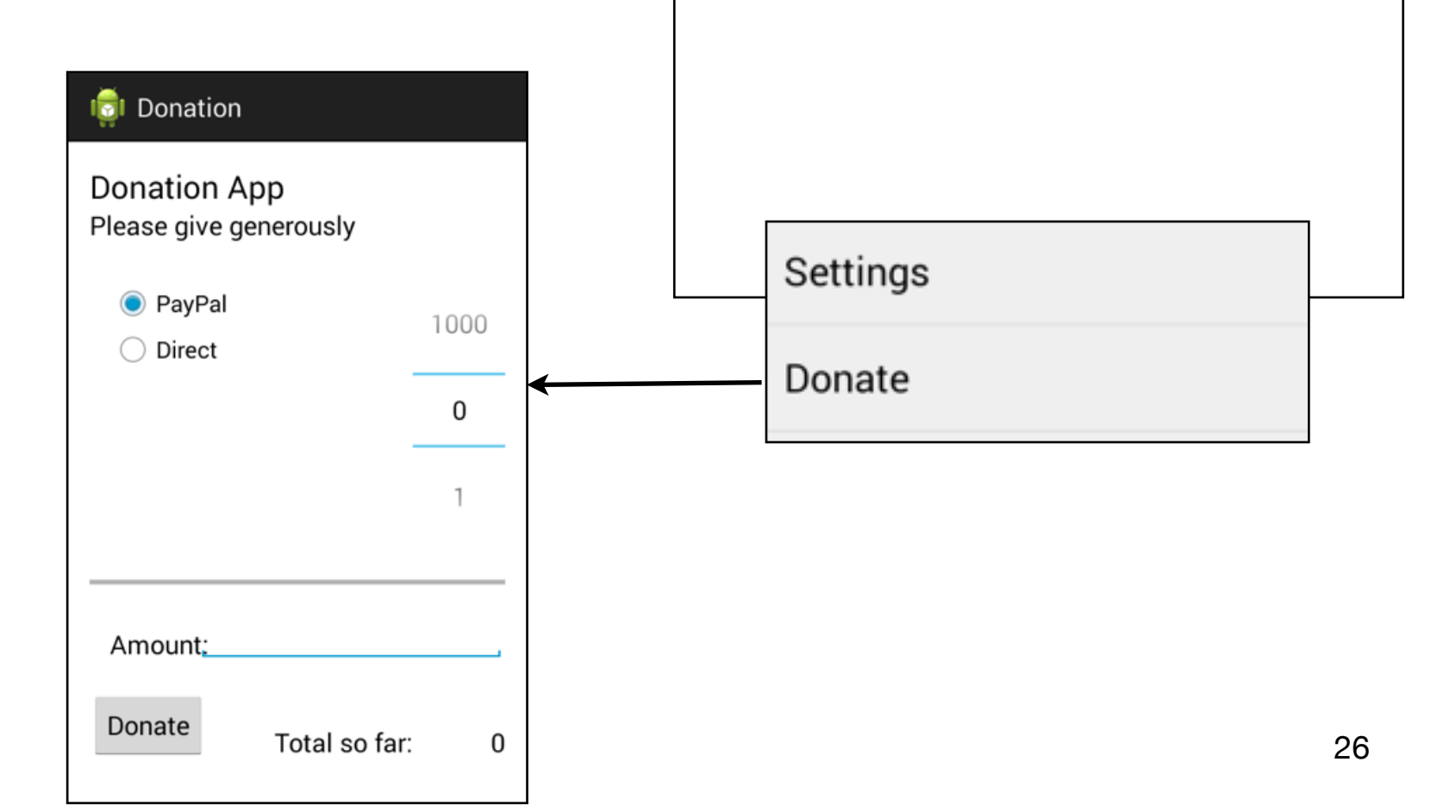

**I**cl Donation App

PayPal

PayPal

PayPal

PayPal

Report

3

5

 $10$ 

100

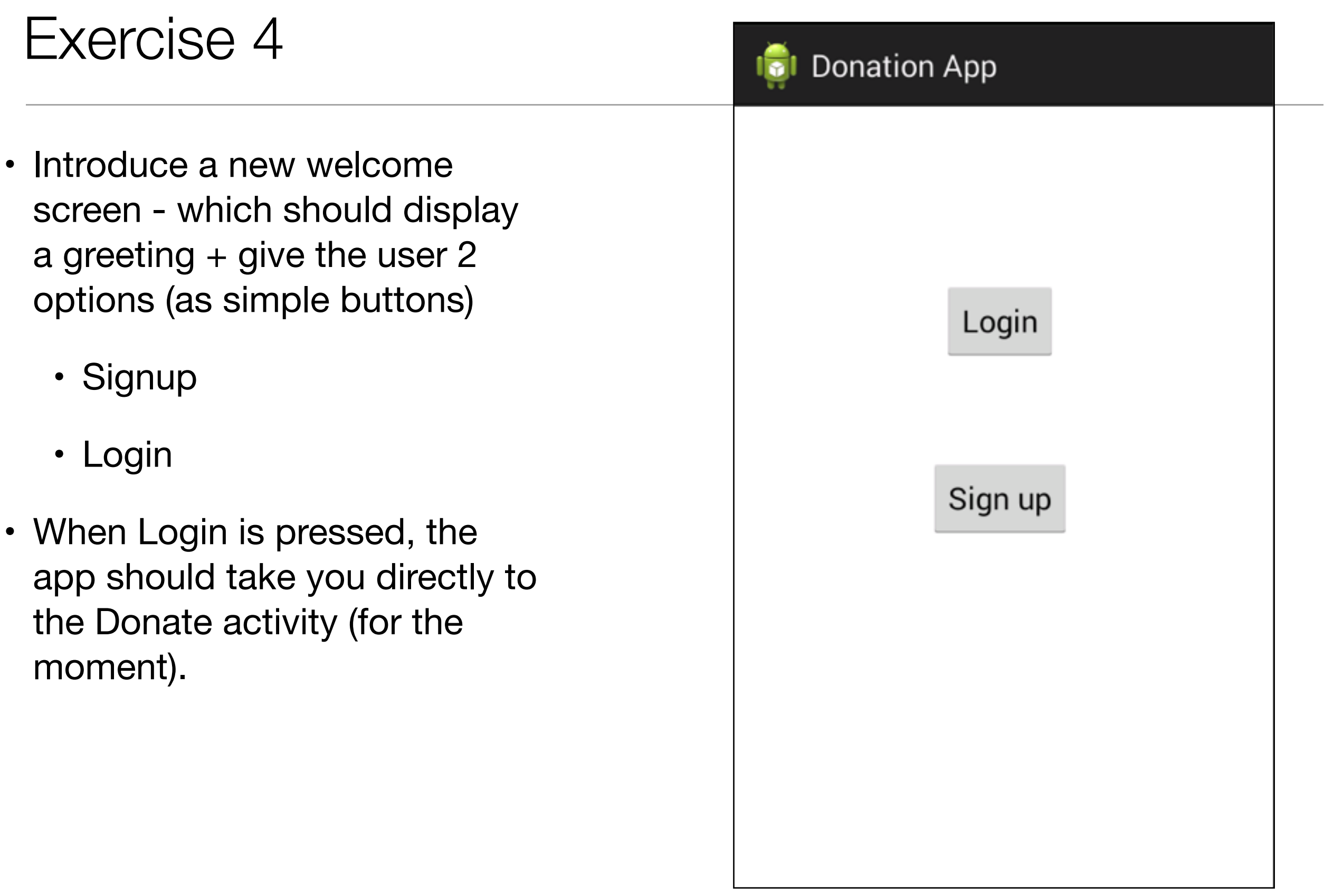

- Introduce a Signup Activity, which should present the user with:
	- First Name
	- Last Name
	- Email
	- Password
	- + 'Register' button.
- Pressing Register should take you directly to "Donate" activity

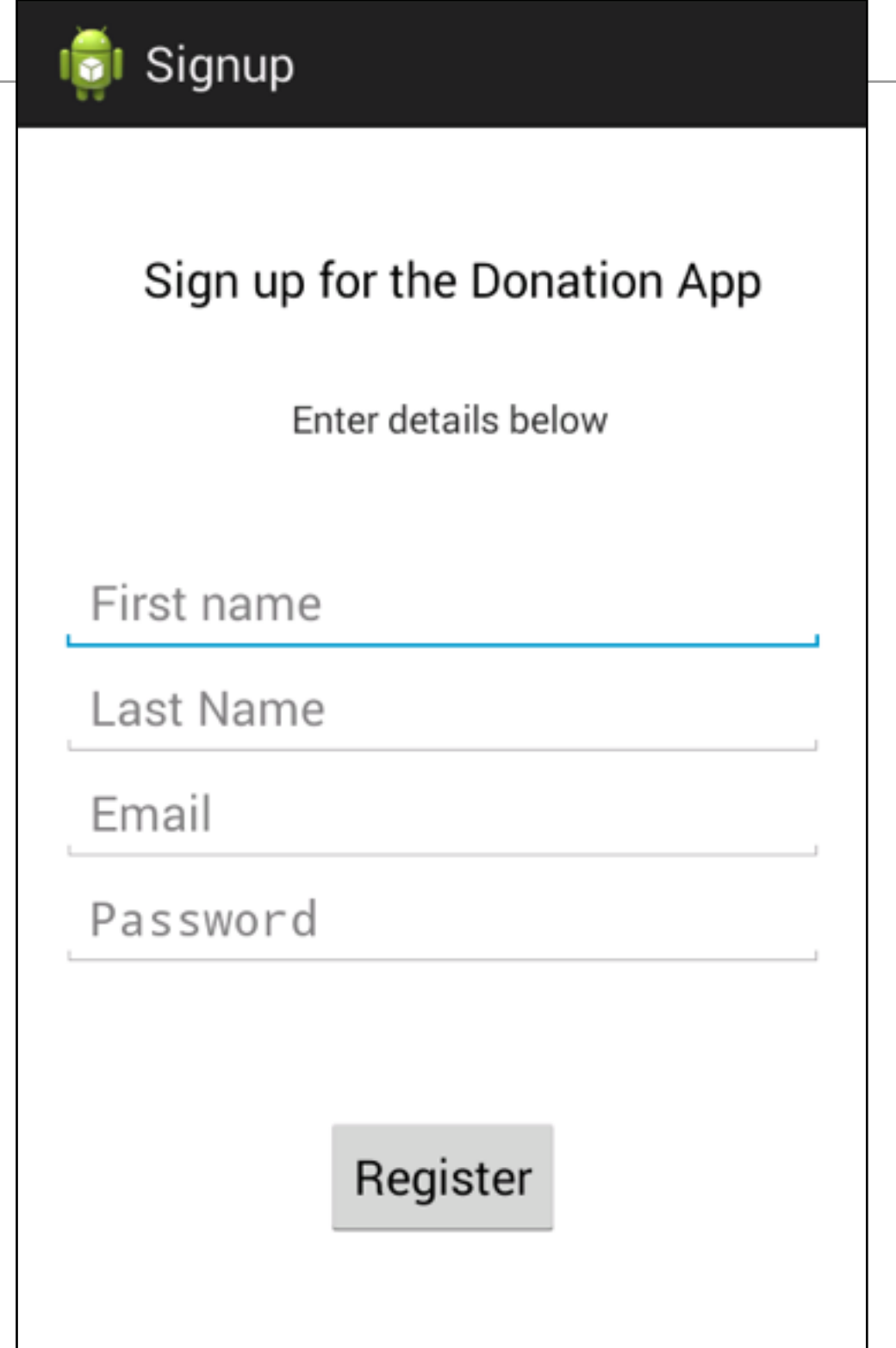

- Introduce a Login activity, which should just look for
	- email
	- password
	- $\cdot$  + a 'Sign in' button
- Pressing Login should take you directly to "Donate" activity.

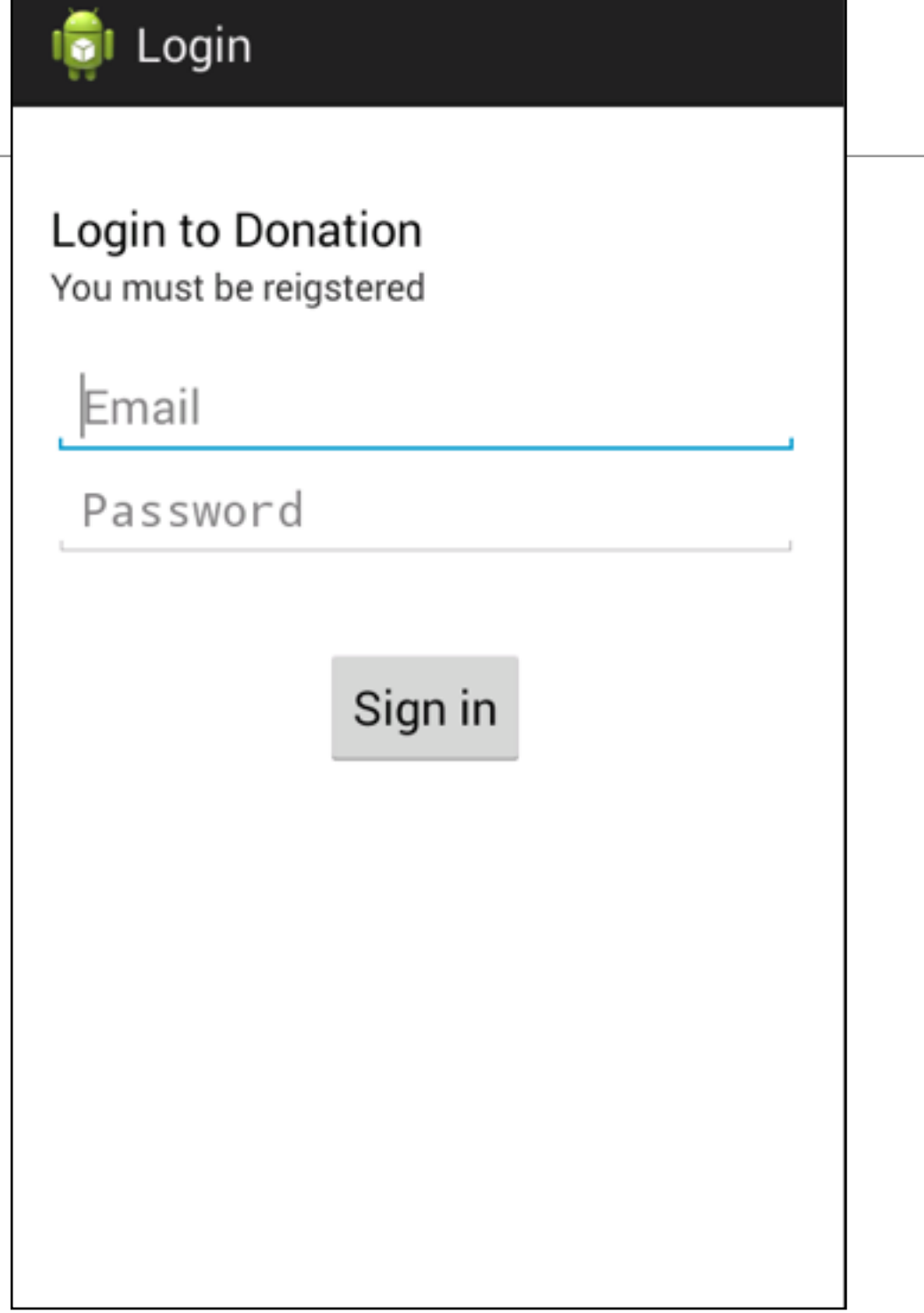

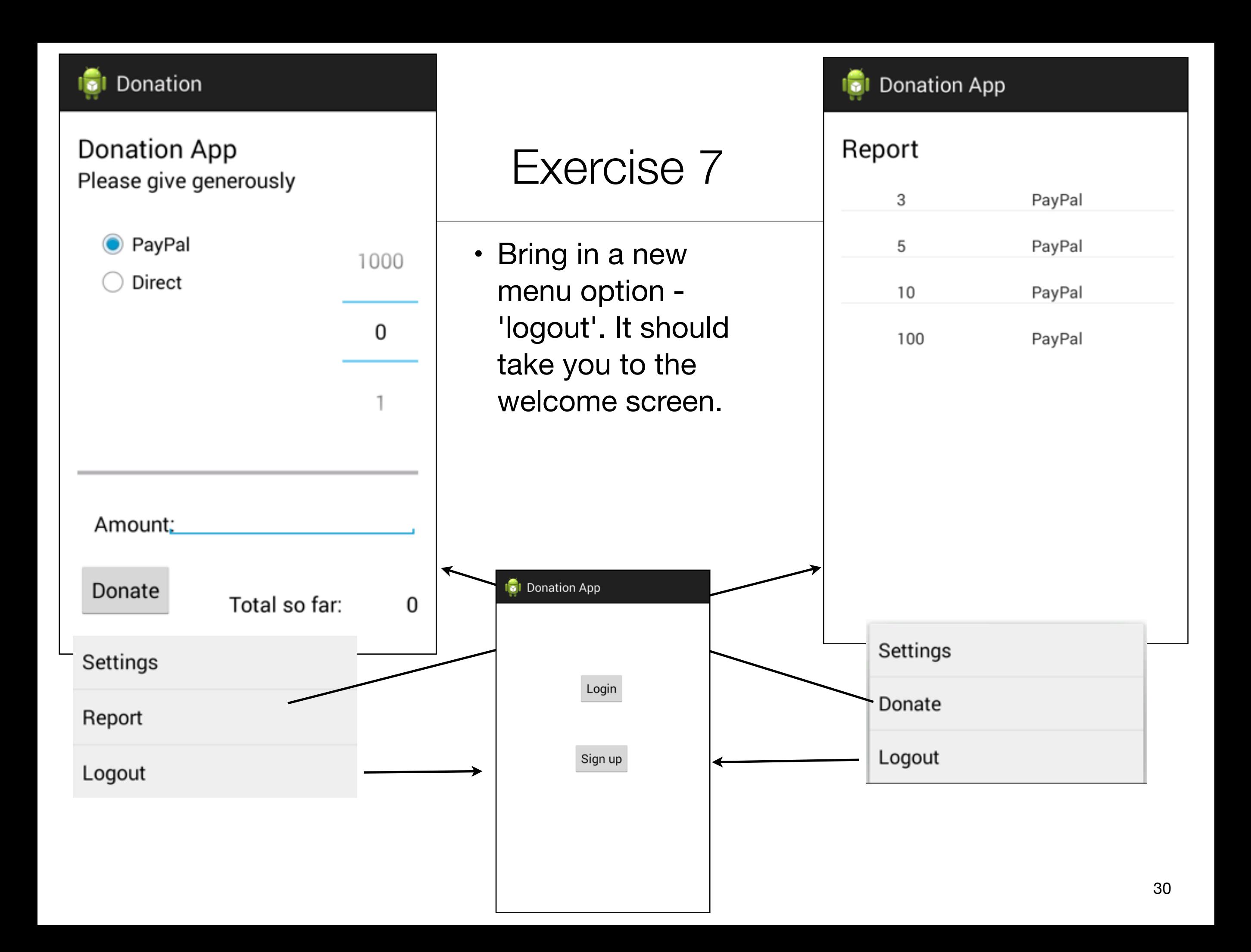

• Introduce a 'User' into the models package to represent the user in the usual way. Maintain a list of Users in the DonationApp object. Whenever anyone registers, then create a new User object in this list.

• Implement the Login activity, to now only let users in to Donate if they are registered (i.e. a matching email + password in the list of users maintained by DonationApp)

# Navigation Structure

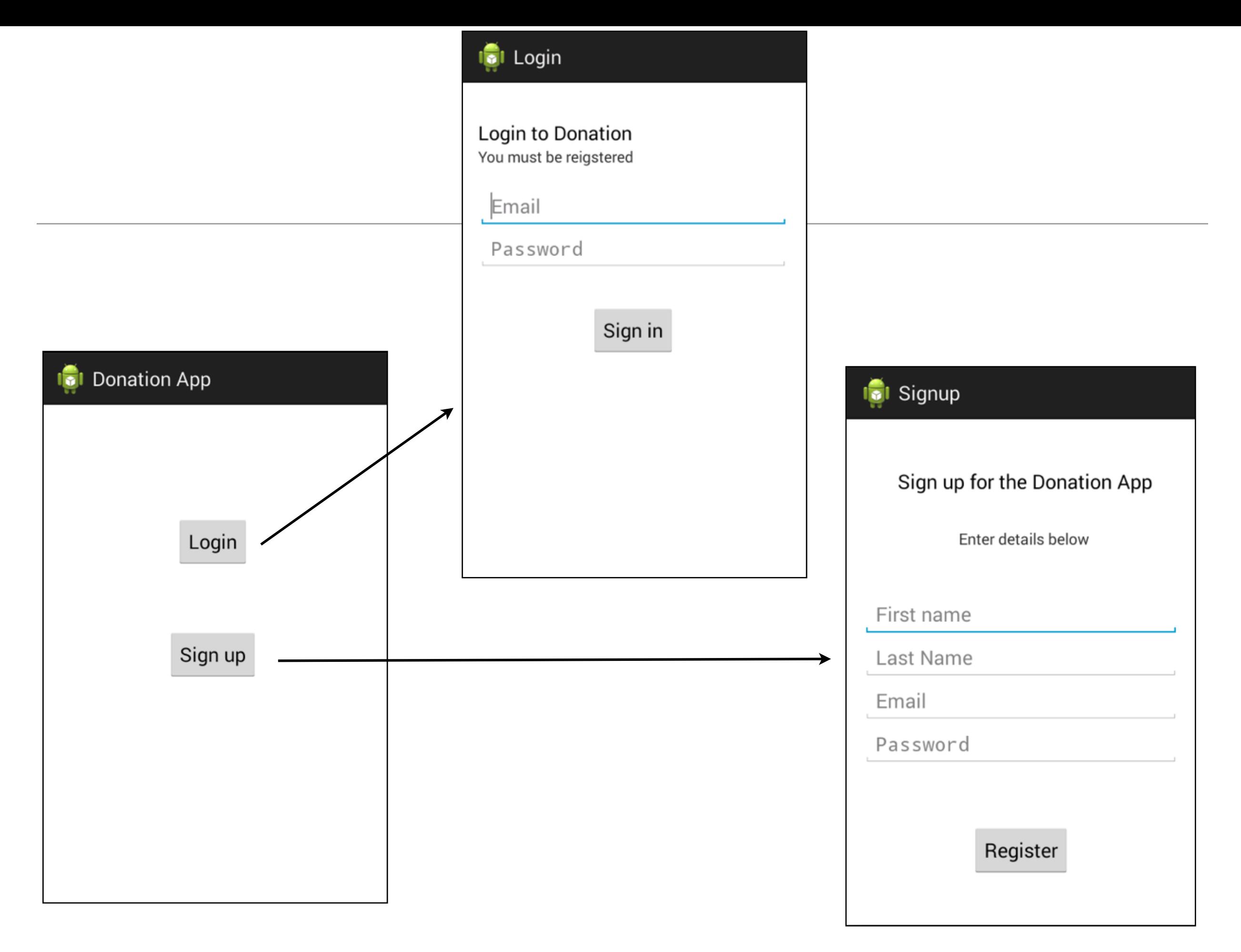

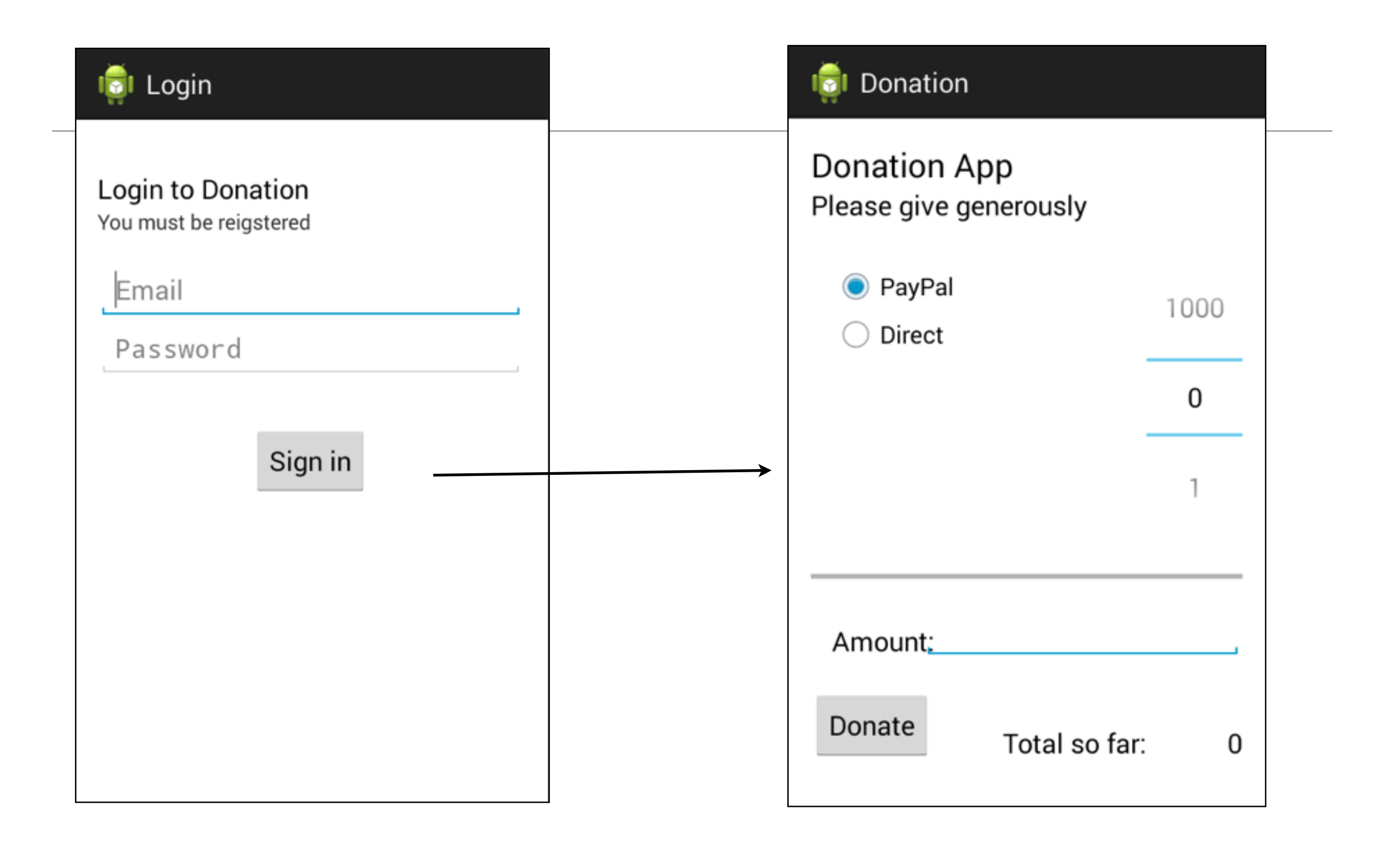

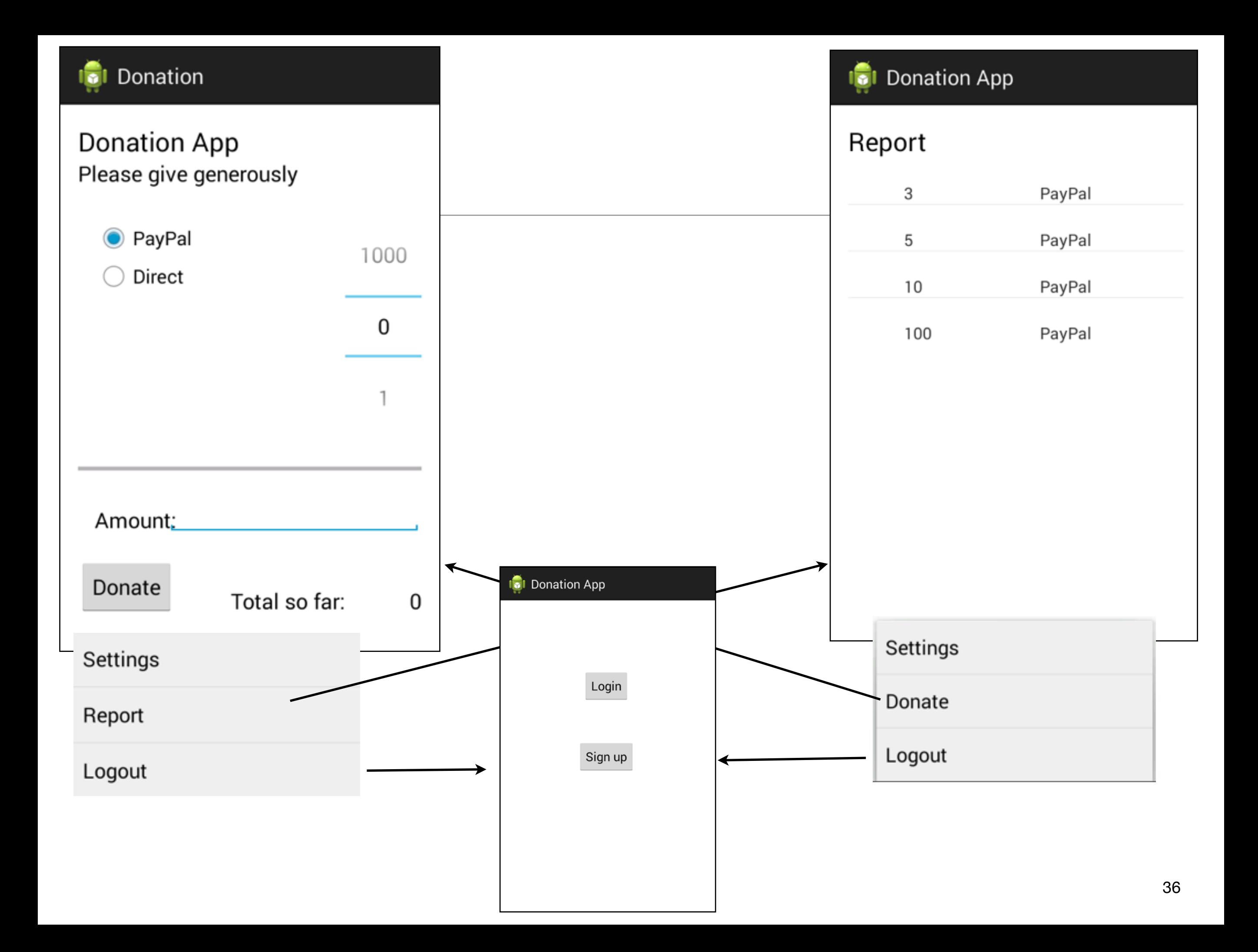

## UML Model of donation-android-v3

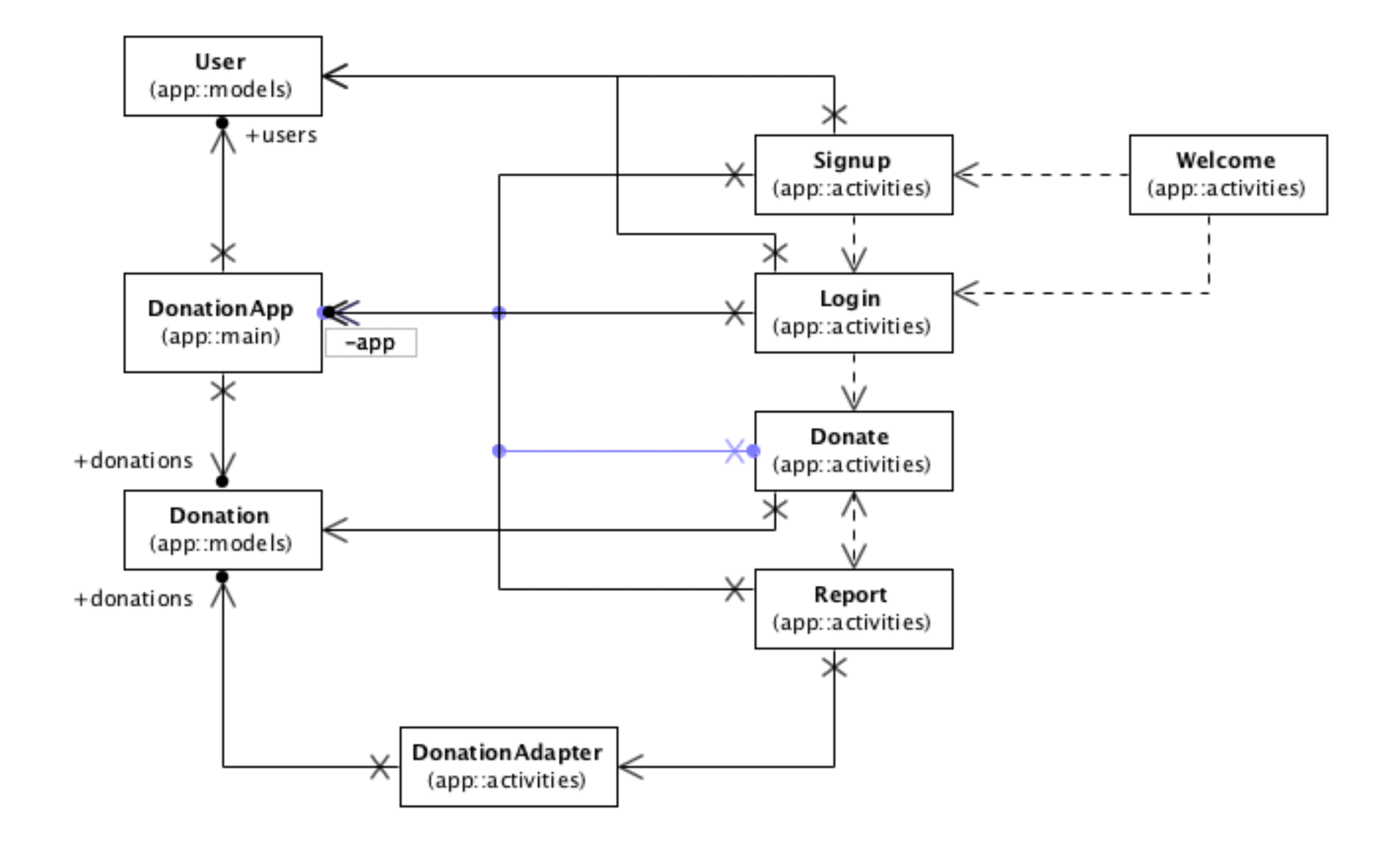

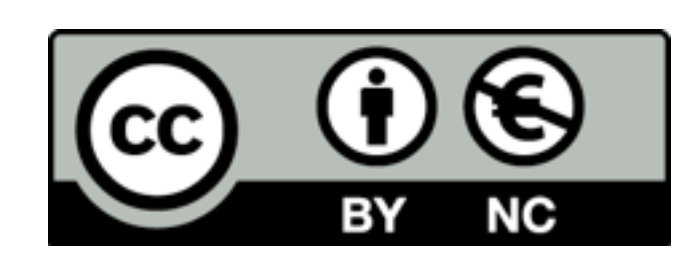

Except where otherwise noted, this content is licensed under a Creative Commons Attribution-NonCommercial 3.0 License.

For more information, please see http:// creativecommons.org/licenses/by-nc/3.0/

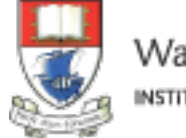

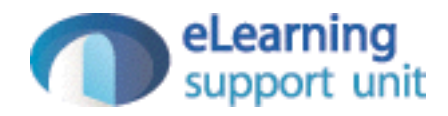